# **Liveübertragung**

## **Checkliste vor einer Liveübertragung**

- 1. Habe ich Internet vor Ort und wenn ja, wie schnell ist das?
- 2. Läuft die Sendeautomation auf dem Laptop und ist der Laptop gewartet (Speicherplatz, Updates)?
- 3. Habe ich alle weiteren Geräte eingepackt (Soundkarte, Mischpult, Mikros, Ständer, Kabel)?
- 4. Brauche ich ein langes LAN-Kabel oder besonders lange XLR-Kabel?
- 5. Habe ich einen Tisch und Stühle vor Ort?
- 6. Ist ein Stromanschluss vorhanden und habe ich eine Mehrfachsteckdose (<8 Steckplätze)?
- 7. Habe ich den Zeitplan im Kopf (1,5h vorher da sein)?
- 8. Stimmt der Song Title bei den Streaming Servern in der Studioautomation am Laptop?

## **Ich bin vor Ort, es geht nicht**

Mögliche Ursachen:

#### **Ports gesperrt => Firewalleinstellungen**

Sofern der Streamingclient in unserer Studioautomation sich trotz Internetverbindung nicht mit dem Streamingserver verbinden kann (Fehlermeldung: Could not connect), liegt das wahrscheinlich an den Firewalleinstellungen des jeweiligen Internetanbieters.

**Wie bekomme ich heraus, ob Ports gesperrt sind?** Ruf folgende Adresse im Browser auf: <http://streamplus28.leonex.de:28978/>Kann die Seite angezeigt werden, sind die Ports nicht gesperrt.

#### **Daten zur Firewallfreischaltung**

Verbindung: TCP und UDP auf die Adressen:<http://streamplus28.leonex.de:28976/> (Hauptstreamingserver), <http://streamplus8.leonex.de:35132/> (Mobilstreamingserver) und <http://streamplus28.leonex.de:28978/>(Livestreaming-Server). **WICHTIG!** Weitere Ports, die auf jeden Fall freigeschalten werden müssen sind: Verbindung: TCP Ports: 28976 bis 28979 Adresse: streamplus28.leonex.de Weitere Fehlerquelle...

#### **Das Internet ist zu langsam => Bitrate runter setzen**

Um die Internetgeschwindigkeit zu messen, geh auf folgende Seite: <http://www.internetgeschwindigkeit.net/>

Bei Upload (rechts) sollte mindestens 200kbit/s stehen, optimaler Wert 300 kbit/s. Sollte das nicht der Fall sein, setze den Encoder beim Streamingserver auf AAC plus und die Bitrate auf 64 kbit/s. **GENERELL** sollten alle anderen Programme, die Internet ziehen, beendet werden (Dropbox, Skype, Browser etc.).

Weitere Fehlerquelle…

### **ProppFrexx**

Falsches Passwort, Benutzername (wird nicht benötigt), falscher Port, falsche Adresse oder einfach ein Bug.

[search?q=Firewall%20Ports%20Streaming%20Live%C3%BCbertragung%20Server&btnI=lucky](http://doku.nichteinschalten.de/lib/exe/fetch.php?tok=657877&media=https%3A%2F%2Fwww.google.com%2Fsearch%3Fq%3DFirewall%2520Ports%2520Streaming%2520Live%25C3%25BCbertragung%2520Server%26amp%3BbtnI%3Dlucky)

From: <http://doku.nichteinschalten.de/>- **Doku**

Permanent link: **<http://doku.nichteinschalten.de/doku.php?id=live-uebertragung>**

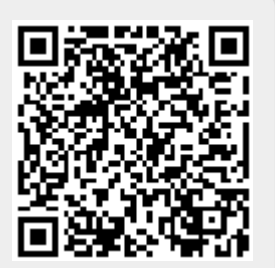

Last update: **2015/02/23 09:29**